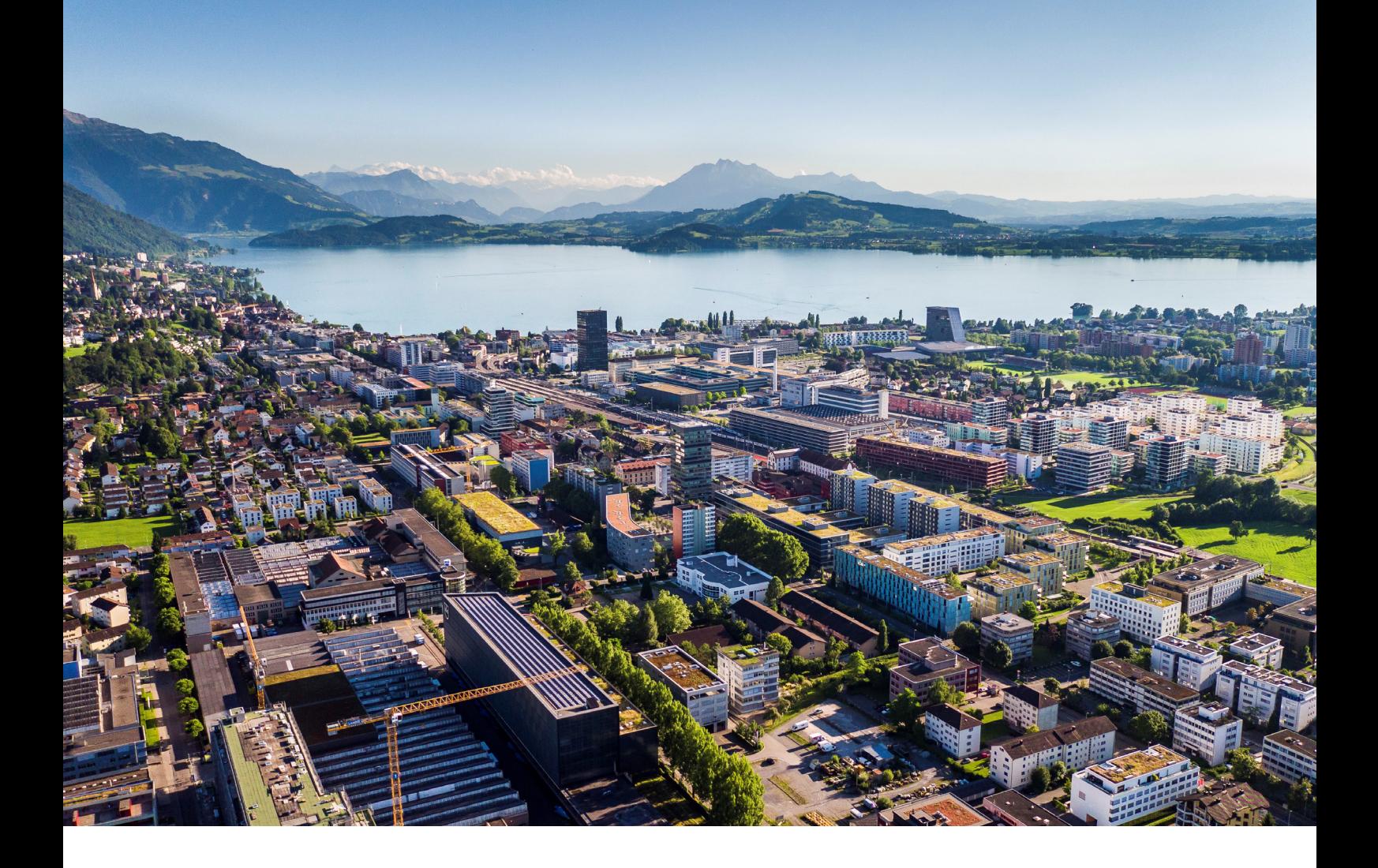

# **Swiss Post - Address Checker**

Instructions et fonctions

**Reci IT Solutions GmbH** Oberallmendstrasse 24 | 6300 Zug +41 41 740 15 44 | www.reci.ch

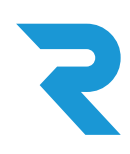

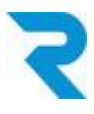

# <span id="page-1-0"></span>SOMMAIRE

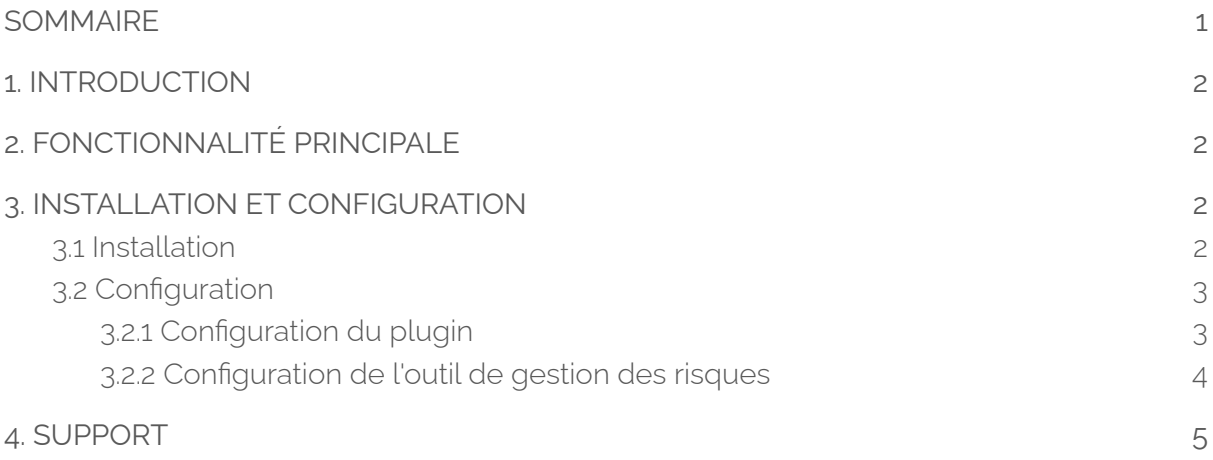

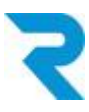

## <span id="page-2-0"></span>1. INTRODUCTION

Des adresses de qualité permettent de maintenir vos coûts d'expédition à un niveau bas, car les retours dus à des erreurs de livraison peuvent être évités.

Avec le plugin officiel Address Checker de la Poste suisse, vous avez accès à des adresses vérifiées. Vous déterminez si les commandes peuvent être passées même sans vérification positive de l'adresse.

# <span id="page-2-1"></span>2. FONCTIONNALITÉ PRINCIPALE

Avec l'Address Checker officiel de la Poste suisse, vous avez la possibilité d'obtenir une meilleure qualité en matière de précision des adresses et donc de recevoir moins de colis non distribuables en retour. Vous décidez via l'outil de gestion des risques de Shopware du statut de l'adresse qui permet aux clients de commander sur facture, par exemple. Après avoir saisi le code postal, le visiteur de la boutique voit un choix de localités possibles et peut sélectionner la localité correcte (auto-complete).

# <span id="page-2-2"></span>3. INSTALLATION ET CONFIGURATION

## <span id="page-2-3"></span>3.1 Installation

Le plugin Address Checker peut être téléchargé via le Shopware Store et installé dans le backend via **Configuration > Plugin Manager.**

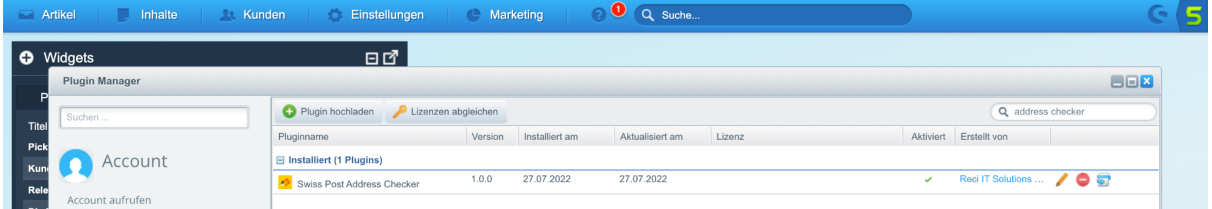

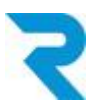

## <span id="page-3-0"></span>3.2 Configuration

## <span id="page-3-1"></span>3.2.1 Configuration du plugin

Après l'installation, vous pouvez ouvrir la configuration du plugin en cliquant sur le crayon

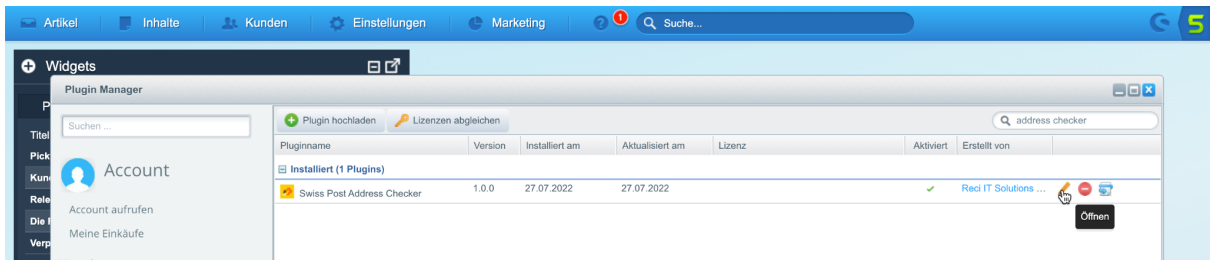

Les configurations suivantes sont disponibles :

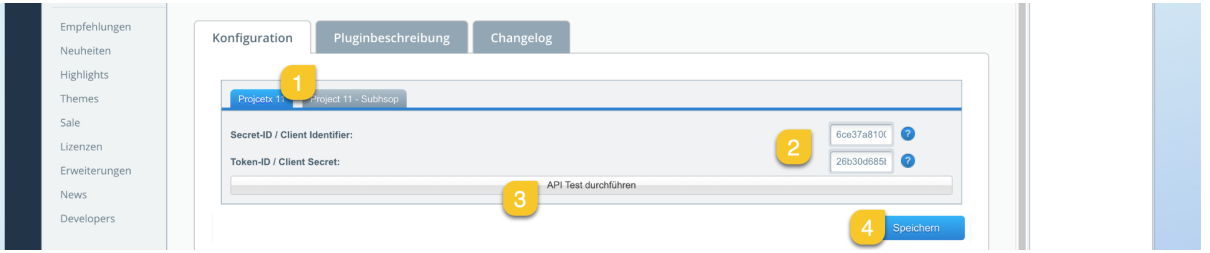

- 1. Sélectionnez le (sous-) boutique souhaité pour lequel vous souhaitez effectuer la configuration.
- 2. Saisissez votre Secret-ID et votre Token-ID que vous avez reçus de la Poste.
- 3. Effectuez un test API pour vérifier l'exactitude de vos données.
- 4. Enregistrez les paramètres. N'oubliez pas d'activer le plugin.

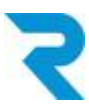

### <span id="page-4-0"></span>3.2.2 Configuration de l'outil de gestion des risques

De nouvelles règles ont été ajoutées à l'outil de gestion des risques de Shopware, que vous pouvez désormais utiliser. Déterminez par exemple que la commande sur facture ne peut être effectuée que si un certain statut de vérification d'adresse est atteint. Les statuts suivants sont disponibles :

- [DOMICILE\_CERTIFIED] L'adresse, y compris le nom complet de la personne, est certifiée par SwissPost
- [CERTIFIED] L'adresse est certifiée par SwissPost.
- [USABLE] Des parties de l'adresse ont été reconnues et l'adresse est considérée comme réutilisable dans d'autres contextes.
- [FIXED] L'adresse renvoyée est USABLE, mais quelques petites erreurs de frappe ont été corrigées (par exemple, vous n'avez envoyé que le code postal et SwissPost a ajouté le nom de la ville).
- [UNUSABLE] Le système n'a pas été en mesure de reconnaître une adresse acceptable dans l'un des champs prévus.
- [COMPROMISED] L'adresse peut avoir été modifiée par un intermédiaire.

Ad esempio, una configurazione potrebbe essere simile a questa:

| <b>Risk-Management</b>                               |                 |            |                 |                          |              | $\Box$ $\Box$ $\times$ |
|------------------------------------------------------|-----------------|------------|-----------------|--------------------------|--------------|------------------------|
| Zahlungsart wählen                                   |                 |            |                 |                          |              |                        |
| Rechnung<br>$\overline{\mathbf v}$                   |                 |            |                 |                          |              |                        |
| Sperre Zahlungsart WENN                              |                 |            |                 |                          |              |                        |
| ReciSwissPostCertifiedRu                             | <b>UNUSABLI</b> | <b>UND</b> | Bitte auswählen | $\overline{\phantom{a}}$ | Löschen<br>۰ |                        |
| <b>ODER</b>                                          |                 |            |                 |                          |              |                        |
| ReciSwissPostCertifiedRu<br>$\overline{\phantom{a}}$ | <b>COMPRON</b>  | <b>UND</b> | Bitte auswählen | $\overline{\mathbf v}$   | Löschen      |                        |
| <b>ODER</b>                                          |                 |            |                 |                          |              |                        |
| ReciSwissPostCertifiedRu                             | <b>FIXED</b>    | <b>UND</b> | Bitte auswählen | $\overline{\phantom{a}}$ | Löschen      |                        |
| <b>ODER</b>                                          |                 |            |                 |                          |              |                        |
| ReciSwissPostCertifiedRu<br>$\overline{\phantom{a}}$ | <b>USABLE</b>   | <b>UND</b> | Bitte auswählen | $\overline{\phantom{a}}$ | Löschen      |                        |
| <b>ODER</b>                                          |                 |            |                 |                          |              |                        |
| Bitte auswählen<br>$\overline{\phantom{a}}$          |                 | <b>UND</b> | Bitte auswählen | $\overline{\phantom{a}}$ | Speichern    |                        |
|                                                      |                 |            |                 |                          |              |                        |

*Remarque : veuillez consulter la documentation Shopware si vous avez des questions sur*

*l'outil de gestion des risques de Shopware.*

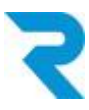

# <span id="page-5-0"></span>4. SUPPORT

Vous avez d'autres questions sur le plugin et avez besoin d'aide ? Veuillez nous contacter via le support Shopware dans votre compte Shopware: <https://account.shopware.com/>

#### *Naviguez vers merchant area > Support*

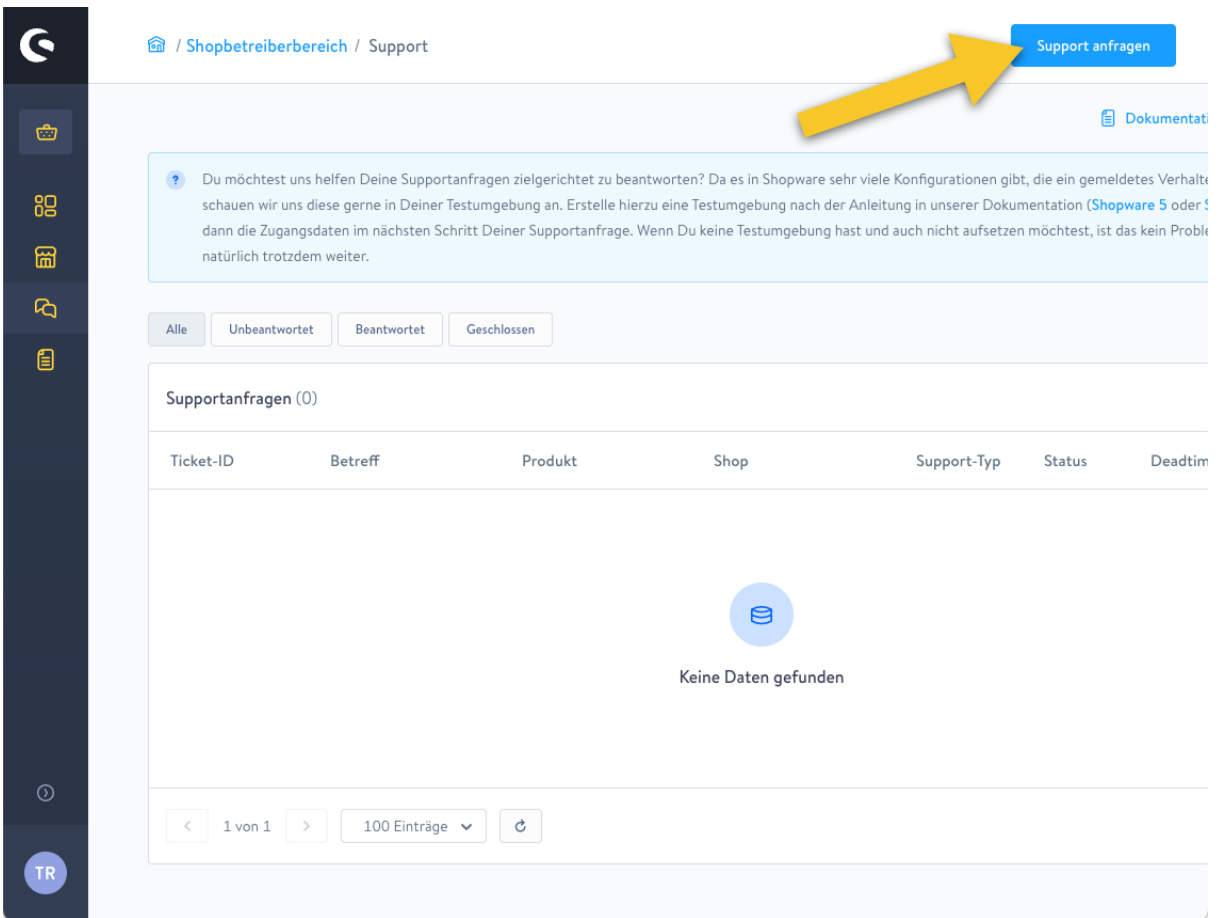